## **[Rejestr naruszeń](https://pomoc.comarch.pl/altum/documentation/rejestr-naruszen/)**

*Naruszenia* pozwalają administratorowi na rejestrowanie przypadków naruszenia ochrony danych osobowych oraz generowanie wydruku z informacjami na temat zaistniałego incydentu.

Naruszenia dostępne są z menu *CRM* -> *Rejestr czynności i naruszeń* -> zakładka *Naruszenia.* Po wybraniu przycisku [**Dodaj**] otwarty zostaje formularz szczegółów naruszenia składający się z następujących sekcji:

Nagłówek zawiera podstawowe informacje o naruszeniu, takie jak:

- **Inspektor** pole pozwalające na wprowadzenie pracownika/kontrahenta, którego dotyczy naruszenie. Domyślnie pobierany jest inspektor wybrany w *Rejestrze czynności przetwarzania.* Pole obligatoryjne do uzupełnienia.
- **Liczba rekordów, których dotyczy naruszenie** pole liczbowe określające liczbę rekordów danych, w przypadku których zarejestrowano naruszenie.
- **Data naruszenia** data, w której nastąpiło naruszenie ochrony danych osobowych (nie może być późniejsza od daty zgłoszenia).
- **Naruszenie zgłoszone** zaznaczenie parametru umożliwi uzupełnienie szczegółów dotyczących zgłoszenia.
- **Data zgłoszenia** data prezentowana po zaznaczeniu parametru *Naruszenie zgłoszono,* nie może być wcześniejsza niż data naruszenia. Domyślnie pobierana jest data bieżąca.

Zakładka *Ogólne* zawiera pola tekstowe, w których operator może podać szczegóły naruszenia takich jak:

- *Charakter naruszenia ochrony danych,*
- *Kategoria i przybliżona liczba osób, których dane*

*dotyczą,*

- *Możliwe konsekwencje naruszenia ochrony,*
- *Podjęte/proponowane środki zaradzenia naruszenia lub minimalizacji jego skutków.*

W przypadku, gdy nie zaznaczono parametru *Naruszone zgłoszone,* prezentowane jest pole *Uzasadnienie braku zgłoszenia*.

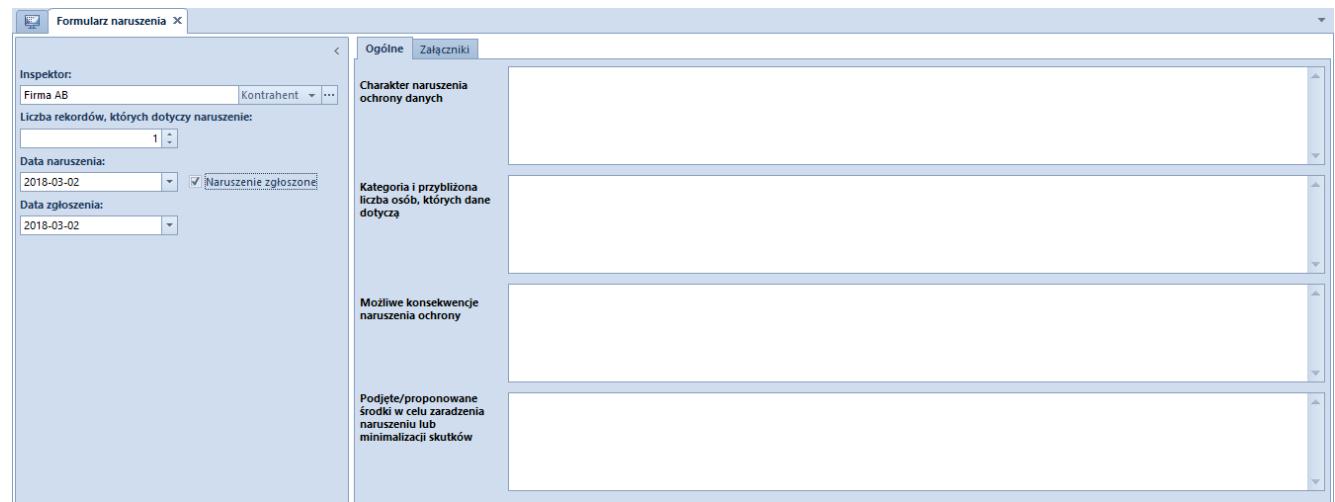

Formularz naruszenia

Zakładka *Załączniki* została opisana w artykule [Załączniki.](https://pomoc.comarch.pl/altum/documentation/handel-i-magazyn/dokumenty-ogolne/szczegoly-pozycji/zakladka-zalaczniki/)